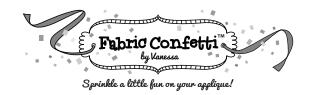

## **Instructions for Opening Digital Downloads**

| Reply-To: noreply@sendowl.com                                                                                                    |
|----------------------------------------------------------------------------------------------------|
| <ul> <li>Hi,</li> <li>Thanks for ordering from us. This email confirms your order of the following items:</li> <li>Bit-O-Color In-the-Hoop Banners - Digital Download x 1</li> <li>Your Order ID is 0084204052</li> <li>You can download your digital products from https://transactions.sendowl.com/orders/84204052/download/ca5</li> <li>b6483ca4d17434bc080799d2d3585</li> <li>This link may be used up to 10 times before it expires.</li> <li>Thanks,</li> <li>The SendOwl</li> </ul> |

Your email from Send Owl should look like this. Click on the blue link.

| File Download                                                                                                    |
|----------------------------------------------------------------------------------------------------|
| Bit-O-Color In-the-Hoop Banners - Digital<br>Downloads<br>9 downloads remaining<br>Save & Dropbox<br>Powered by<br>SendOwl |
|                                                                                                    |

This box will appear after you click the link above. Click on the Download box and the file will be saved to your Downloads folder on either for Mac or your PC. Don't worry about the "Save to Dropbox".

| • • •                         | Fabric Confetti | ×   (              | SendOwl         | ×               | 🙀 Order                                               | × +                   |                 |           |                      |                |                   |
|-------------------------------|-----------------|--------------------|-----------------|-----------------|-------------------------------------------------------|-----------------------|-----------------|-----------|----------------------|----------------|-------------------|
| $\leftrightarrow \rightarrow$ | C 🏠 🔒 transac   | ctions.sendowl.com | /orders/8420405 | 2/download/ca5b | 6483ca4d17434bc080                                    | 799d2d3585            |                 |           |                      |                | * 💿 🛊 🕠           |
| Apps                          | Welcome - Camp  | 🗎 Fabric Confetti  | 🛨 Bookmarks     | Fabric Confetti | 🗿 Shopify » Please                                    | Baby Lock Tech        | Helex® Tracking | instagram | 🚟 Wells Fargo - Pers | » 🗎 Other Book | marks 🛛 📰 Reading |
|                               |                 |                    |                 |                 |                                                       |                       |                 |           |                      |                |                   |
|                               |                 |                    |                 |                 |                                                       |                       |                 |           |                      |                |                   |
|                               |                 |                    |                 |                 |                                                       | File Down             | load            |           |                      |                |                   |
|                               |                 |                    |                 |                 |                                                       |                       |                 |           |                      |                |                   |
|                               |                 |                    |                 |                 |                                                       |                       |                 |           |                      |                |                   |
|                               |                 |                    |                 |                 | Bit-O-Color In-     Download     6 downloads remained | -the-Hoop Banners - I | Do              | wnload    |                      |                |                   |
|                               |                 |                    |                 |                 |                                                       |                       |                 |           |                      |                |                   |
|                               |                 |                    |                 |                 |                                                       | Save to Drop          | box             |           |                      |                |                   |
|                               |                 |                    |                 |                 |                                                       |                       |                 |           |                      |                |                   |
|                               |                 |                    |                 |                 |                                                       | Powered by<br>SendOw  |                 |           |                      |                |                   |
|                               |                 |                    |                 |                 |                                                       | oendo m               |                 |           |                      |                |                   |
|                               |                 |                    |                 |                 |                                                       |                       |                 |           |                      |                |                   |
|                               |                 |                    |                 |                 |                                                       |                       |                 |           |                      |                |                   |
|                               |                 |                    |                 |                 |                                                       |                       |                 |           |                      |                |                   |
|                               |                 |                    |                 |                 |                                                       |                       |                 |           |                      |                |                   |
|                               |                 |                    |                 |                 |                                                       |                       |                 |           |                      |                |                   |
|                               |                 |                    |                 |                 | On eithe                                              | r a Mac or            | a PC, you       | should    | see                  |                |                   |
|                               |                 |                    |                 |                 |                                                       |                       | ip file at th   |           |                      |                |                   |
|                               |                 |                    |                 |                 |                                                       |                       |                 | eboll     | 5111                 |                |                   |
|                               |                 |                    |                 |                 | of your b                                             | prowser wi            | naow.           |           |                      |                |                   |
| 1                             |                 |                    |                 |                 |                                                       |                       |                 |           |                      |                |                   |
| Bit-C                         | -ColorITHBzip ^ |                    |                 |                 |                                                       |                       |                 |           |                      |                | Show All          |
|                               |                 |                    |                 |                 |                                                       |                       |                 |           |                      |                |                   |
|                               |                 |                    |                 |                 |                                                       |                       |                 |           |                      |                |                   |
|                               |                 |                    |                 |                 | Double c                                              | lick on thi           | s Zip file.     |           |                      |                |                   |

| ↓     ↓     •     •     Extract                                              | Downloads                   |                           |
|------------------------------------------------------------------------------|-----------------------------|---------------------------|
| File Home Share View Compressed Fol                                          | ler Tools                   |                           |
| access Paste shortcut to *                                                   |                             | ct none<br>rt selection   |
| Clipboard                                                                    | Organize New Open So        | elect                     |
| $\leftarrow \rightarrow \checkmark \uparrow \clubsuit$ > This PC > Downloads |                             |                           |
|                                                                              | □ Name                      | Date modified Type        |
| > 📌 Quick access                                                             | ✓ Today (1)                 |                           |
| Creative Cloud Files                                                         | 🗹 🗓 Bit-O-ColorlTHBannersCD | 4/16/2021 8:35 AM Compres |
| > 🐉 Dropbox                                                                  | > A long time ago (28)      |                           |
| >  OneDrive                                                                  |                             |                           |
| ✓ S This PC                                                                  |                             |                           |
| > 3D Objects                                                                 |                             |                           |
| > Desktop                                                                    |                             |                           |
| > 🖹 Documents                                                                |                             |                           |
| > 🕹 Downloads                                                                |                             |                           |
| > 🎝 Music                                                                    |                             |                           |
| > 🔄 Pictures                                                                 |                             |                           |
| > Videos                                                                     |                             |                           |
| > 🔩 Local Disk (C:)                                                          |                             |                           |
| > 🐂 Libraries                                                                |                             |                           |

On a PC computer, a window will open and you will see your downloaded ZIP file - red arrow. You will need to double click on the file to "extract" or open the zip file.

| Image: Image: Image                  | Extract<br>iew Compressed Folder Tools          | Bit-O-ColorITHBannersCD                    |                                    |                 |        | - □ ×<br>^ Ø                                          |  |
|----------------------------------------------------------------------------------------------------|-------------------------------------------------|--------------------------------------------|------------------------------------|-----------------|--------|-------------------------------------------------------|--|
| Documents RatherBeGOLFING Contents Contents Con | Pictures Large SU_Wonky HousesDesign Extract To | BabyStuff<br>Medium SU_Wonky HousesDesigns | Extract<br>all                     |                 |        |                                                       |  |
| $\leftarrow$ $\rightarrow$ $\checkmark$ $\uparrow$ 🚹 $\rightarrow$ This PC                                                                                                    | > Downloads > Bit-O-ColorITHB                   | annersCD                                   |                                    |                 |        | ✓ Ů                                                   |  |
| <ul> <li>&gt; * Quick access</li> <li>&gt; Creative Cloud Files</li> <li>&gt; * Dropbox</li> </ul>                                                                                                    |                                                 | Name MACOSX Bit-O-ColorITHBannersCD        | Type<br>File folder<br>File folder | Compressed size | Passwo | Bit-O-ColorITHBannersCD                               |  |
| >  OneDrive                                                                                                    |                                                 |                                            |                                    |                 |        |                                                       |  |
| <ul> <li>This PC</li> <li>3D Objects</li> <li>Desktop</li> <li>Desktop</li> <li>Downloads</li> <li>Music</li> <li>Pictures</li> <li>Videos</li> <li>Sim Videos</li> <li>Coal Disk (C:)</li> <li>Librariae</li> </ul>                                                                                                    |                                                 |                                            |                                    |                 |        | Date modified: 4/5/2021 11:25 AM<br>Type: File folder |  |
|                                                                                                    |                                                 |                                            |                                    |                 |        |                                                       |  |
| On a PC computer, once it is opened you will no longer see a little "zipper" on the icon.<br>Drag the folder to your Desktop.                                                                                                    |                                                 |                                            |                                    |                 |        |                                                       |  |

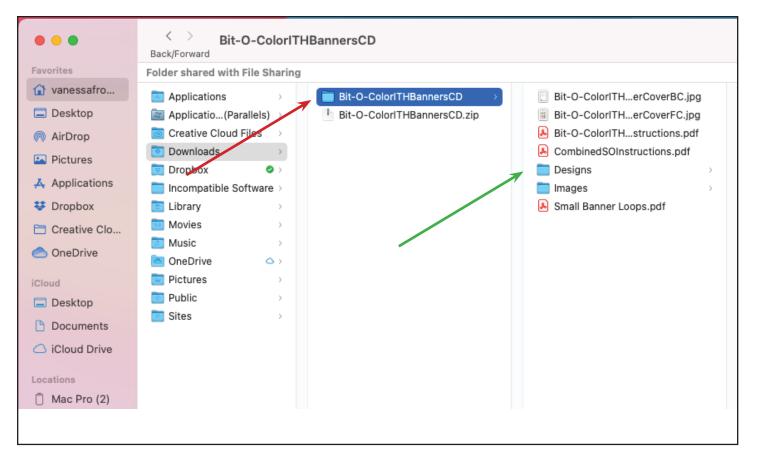

On a Mac computer, a window will open and you will see your downloaded file - red arrow. All your files will be on the right - green arrow.

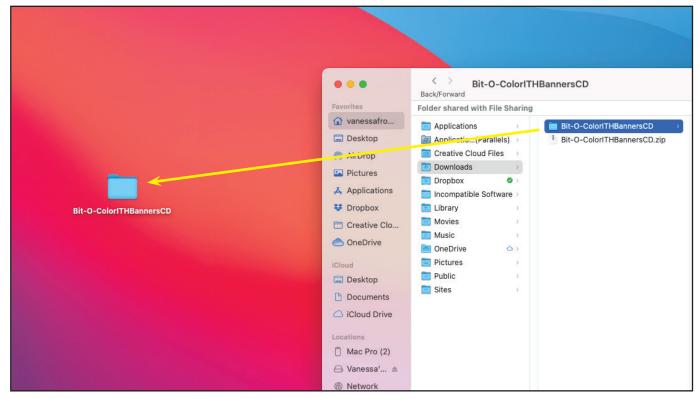

Drag the folder to your Desktop.

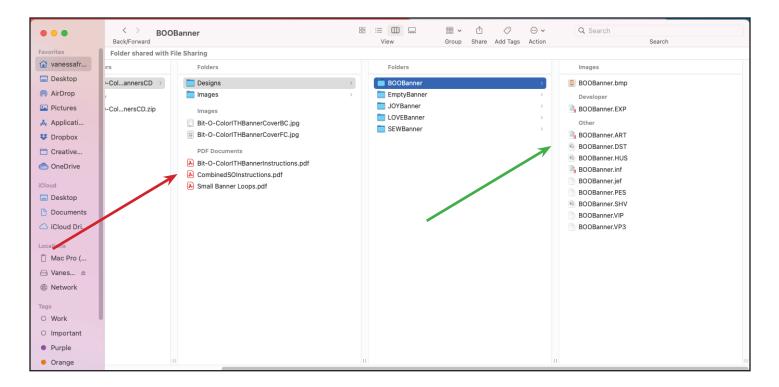

Once your folder is on your Desktop, you will need to print off the PDF files - red arrow - and put the relevant files for your project on a thumb drive for your embroidery machine - green arrow.

You SHOULD NOT put everything from the download onto the USB stick for your embroidery machine. ONLY put the files you need on the USB stick. Otherwise, your machine will have to try and go through all the files until it finds something it recognizes. I have a Baby Lock. I transfer the PES folder onto my USB stick and then rename it so I know which designs are in the folder.

Lastly, unless you want to keep all your embroidery folders on your desktop - NOT RECOMMENDED - you will need to figure out some sort of filing system on your computer so that you can find the designs when you need them.